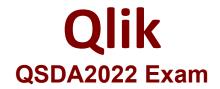

## **Qlik Sense Data Architect Certification Exam - 2022**

Questions & Answers Demo

# Version: 4.0

#### **Question: 1**

A data architect needs to develop a script to export tables from a model based upon rules from an independent file. The structure of the text file with the export rules is as follows:

TableToExport, StoreAsFilename, NumberOfCopies Customers, Clients, 3 Orders, SalesOrders, 1 Regions, Countries, 2

These rules govern which table in the model to export, what the target root filename should be, and the number of copies to export.

The TableToExport values are already verified to exist in the model.

In addition, the format will always be QVD, and the copies will be incrementally numbered.

For example, the Customer table would be exported as:

What is the minimum set of scripting strategies the data architect must use?

A. Two loops without any conditional statement

- B. One loop and two IF statements
- C. Two loops and one IF statement
- D. One loop and one SELECT CASE statement

Answer: D

Explanation:

The data architect will need to use a single loop to iterate through the rows of the independent file containing the export rules. Within the loop, they will need to use a SELECT CASE statement to determine which table in the model to export based on the TableToExport value in the current row of the independent file. They can then use the StoreAsFilename value to determine the target root filename, and the NumberOfCopies value to determine the number of copies to export.

This approach makes use of a single loop to iterate through the rows of the independent file, and a SELECT CASE statement to determine which table to export based on the TableToExport value in the current row. It is the most efficient way to accomplish the task with minimal scripting.

You can find the Qlik scripting documentation for Store statement here: <u>https://help.qlik.com/en-US/sense/June2020/Subsystems/Hub/Content/Scripting/ScriptPrefixes/Store.htm</u> and SELECT CASE statement here: <u>https://help.qlik.com/en-US/sense/June2020/Subsystems/Hub/Content/Scripting/ScriptStatements/Select.htm</u>

### Question: 2

| EmployeeID | Department        |
|------------|-------------------|
|            | Executive         |
| 2          | Π                 |
| 3          | Sales             |
| 4          | Sales             |
| 5          | Sales             |
| 6          | T                 |
| 7          | ' Human Resources |
| 8          | B Human Resources |
| 9          | R&D               |
| 10         | R&D               |
| 11         | Logistics         |

A company has different departments. Executive and Sales should always be the first values in a Department filter pane. Which script must the data architect use to meet this requirement? A)

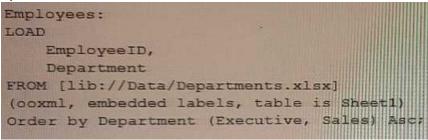

B)

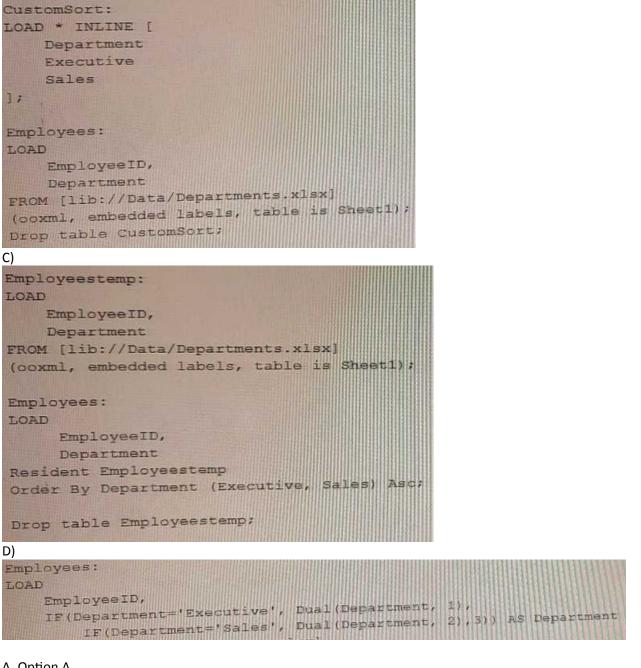

- A. Option A
- B. Option B
- C. Option C
- D. Option D

Answer: D

Explanation:

Question: 3

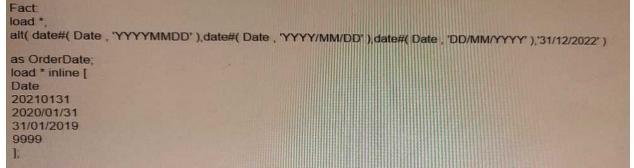

Which values does the OrderDate field contain after executing the script?

A. 20210131, 2020/01/31, 31/01/2019, 0
B. 20210131,2020/01/31,31/01/2019
C. 20210131, 2020/01/31, 31/01/2019, 9999
D. 20210131, 2020/01/31, 31/01/2019, 31/12/20

Answer: D

Explanation:

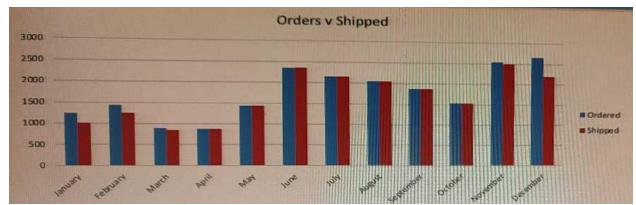

#### Question: 4

Refer to the exhibit

A data architect is working on an app that contains orders, invoices, and shipping dat

a. There are three different date fields within the data:

- \* OrderDate
- \* InvoiceDate
- \* ShippingDate

The business analyst needs to replicate the chart above to show Order and Shipping amounts on the same Month axis.

What should the data architect do?

A. Create a Month field for each of the three dates in the fact table and use that in the chart

B. Load the key field and the three date fields into a concatenated bridge table that contains KeyField and Date

C. Left Join the three date fields onto one bridge table using the key field containing KeyField and Date

Explanation:

Question: 5

|    |                 | ugby Football Basketball Tennis Padel Volleyball |          |  |  |  |  |
|----|-----------------|--------------------------------------------------|----------|--|--|--|--|
| 2  | A               | в                                                |          |  |  |  |  |
| 1  | TeamMember      | TeamName                                         | Sport    |  |  |  |  |
| 2  | Antonio Ross    | Yellowbali                                       | Tennis   |  |  |  |  |
| з  | Carla Vergara   | Marathon                                         | Rugby    |  |  |  |  |
| 4  | Helena Higgings | Marathon                                         | Rugby    |  |  |  |  |
| 5  | John Bell       | Speedy                                           | Football |  |  |  |  |
| 6  | Jonas Web       | WinTeam                                          | Football |  |  |  |  |
| 7  | Juan Rodriguez  | WinTeam                                          | Football |  |  |  |  |
| 8  | Kevin Peters    | WinTeam                                          | Football |  |  |  |  |
| 9  | Liam Rogers     | Speedy                                           | Football |  |  |  |  |
| 10 | Lisa Philips    | Marathon                                         | Rugby    |  |  |  |  |
| 11 | Marcus Smith    | Speedy                                           | Football |  |  |  |  |
| 12 | Megan Smith     | Marathon                                         | Rugby    |  |  |  |  |
| 13 | Peter Bell      | Yellowball                                       | Tennis   |  |  |  |  |
| 14 | Peter Campbell  | WinTeam                                          | Football |  |  |  |  |
| 15 | Reg Dalton      | Speedy                                           | Football |  |  |  |  |
| 16 | Robert Ramirez  | Yellowball                                       | Tennis   |  |  |  |  |
| 17 | Roger Davies    | Yellowball                                       | Tennis   |  |  |  |  |

#### Refer to the exhibits.

The first table, Mastersports, contains the master list of all sport names that need to be loaded into the app. The second table, TeamMembers, contains the teams and team members registered for specific sports.

In a Qlik Sense app, a data architect is loading the two tables that need to be linked together based on the Sport field. The table format cannot be changed in the source.

What should the data architect do in the data load editor?

A. Apply a preceding LOAD from the TeamMembers table with the SUBFIELD function and rename the field to Sport

B. Apply a preceding LOAD to the MasterSports table with the SUBFIELD function to create the Sport fieldC. Apply a FOR loop to load to the MasterSports table creating the values for the Sport field

Answer: C

Explanation:

Answer: B